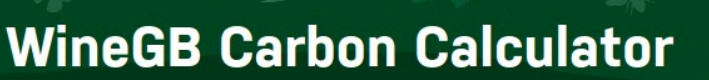

In association with:

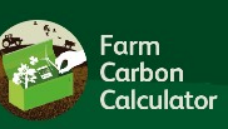

# **Using the WineGB Carbon Calculator**

#### How to calculate the carbon footprint of your vineyard or winery

This how to guide should help with the process of calculating your carbon footprint using the WineGB Carbon Calculator. There is also a video available on the [home page](https://calculator.farmcarbontoolkit.org.uk/winegb) which guides you through the process.

### **1 Create an account or login**

It's easy to create an account. Go to our website and Register for a free account, or Login if you already have one. It's quick and easy!

<https://calculator.farmcarbontoolkit.org.uk/winegb>

## **2 Collate your data**

Before you start using the Calculator, collate your data first. This can be the most time consuming part of doing your carbon footprint! Download our free spreadsheet which gives you all the categories and units you need, and helpful hints on where to access information.

All data relates to your farm business over the past 12 months. Once you know where to get your data, and the formats required, it's a lot quicker to collate the next time you do a carbon report.

#### **3 Create a report**

In your account, click on My Reports; this will take you to the place where all your reports are saved. To create a new report click on Add New Report.

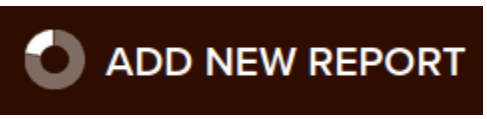

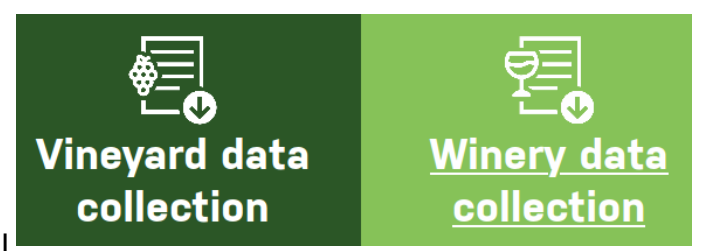

Register

Login

Enter some basic details about your business and if you're a SWGB Scheme Members ensure you use your 4-digit Scheme Number, as well as your business name when registering, so that we can anonymously benchmark your data.

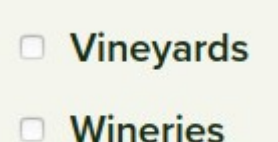

Ensure you click on either Vineyard or Winery in the list of business types. Click 'Save' and it will take you to the Data Entry page.

At any time you can come back to My Reports, and edit or view any of your other reports.

#### **4 Enter your data**

The Data Entry page looks like this (this is the vineyard one):

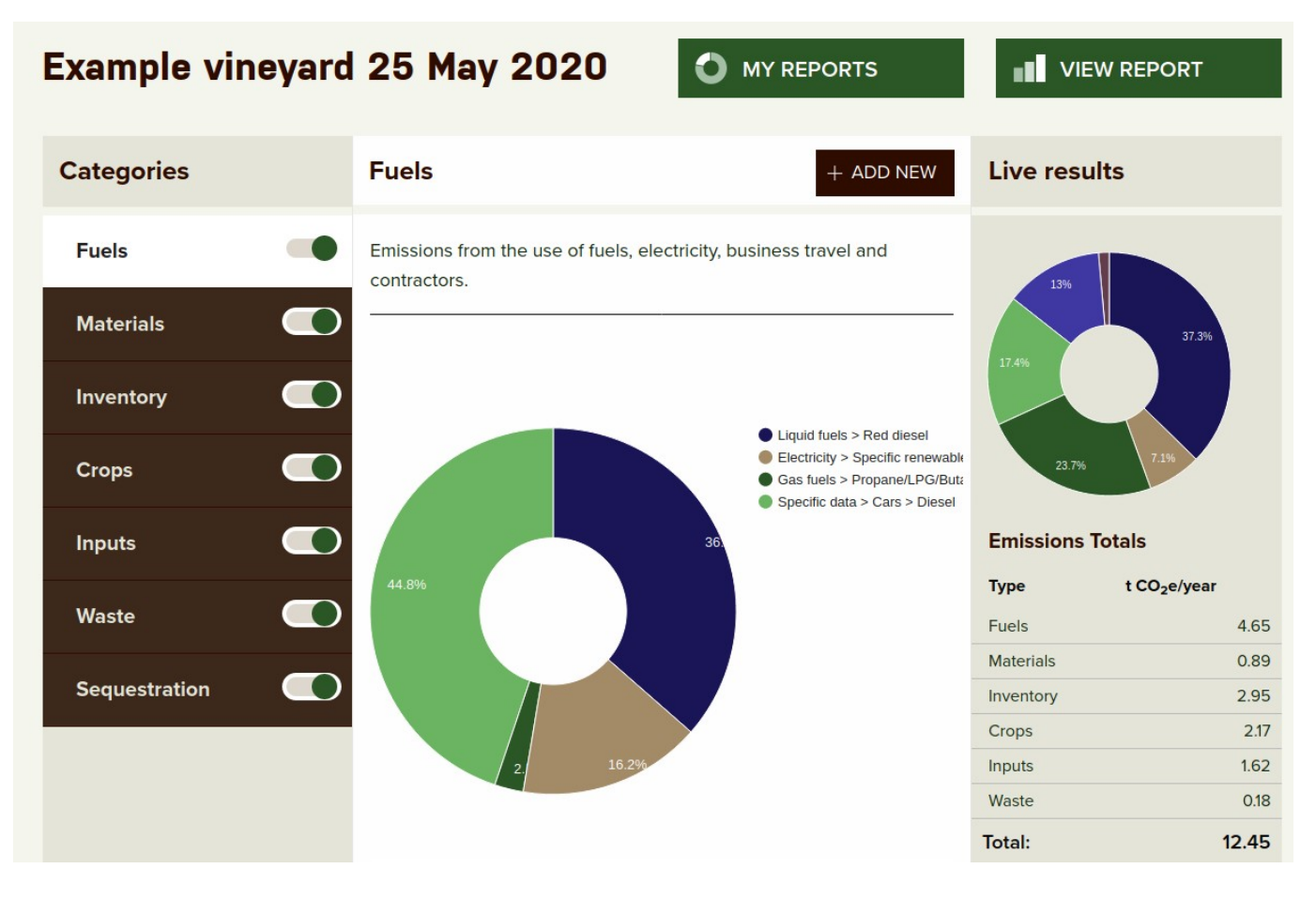

The **categories** are on the left in brown. You can click on any one you like, at any time, but it makes sense to enter data sequentially. Use data **from the spreadsheet** to fill in this part of the report. You'll notice that the data collection spreadsheet is laid out in the same order as the data entry section of the Calculator.

**To enter data click on + Add New** and a drop down box will give a range of options, and then other drop downs give more options. Fill in all data that is applicable to your farm business; if

#### + ADD NEW

it's not, leave it out. There are **helpful hints** throughout the data entry section to help you fill it in.

Go through each category, and click on the toggle when you're done with each section (black  $=$  incomplete; green  $=$  complete)

Complete every section, then you're ready to view your report. However, as you go along you can view **live results** – see below.

#### **5 View live results**

After you have entered any data, you can immediately see the results in terms of Carbon Dioxide equivalent (CO2e) in tonnes per year.

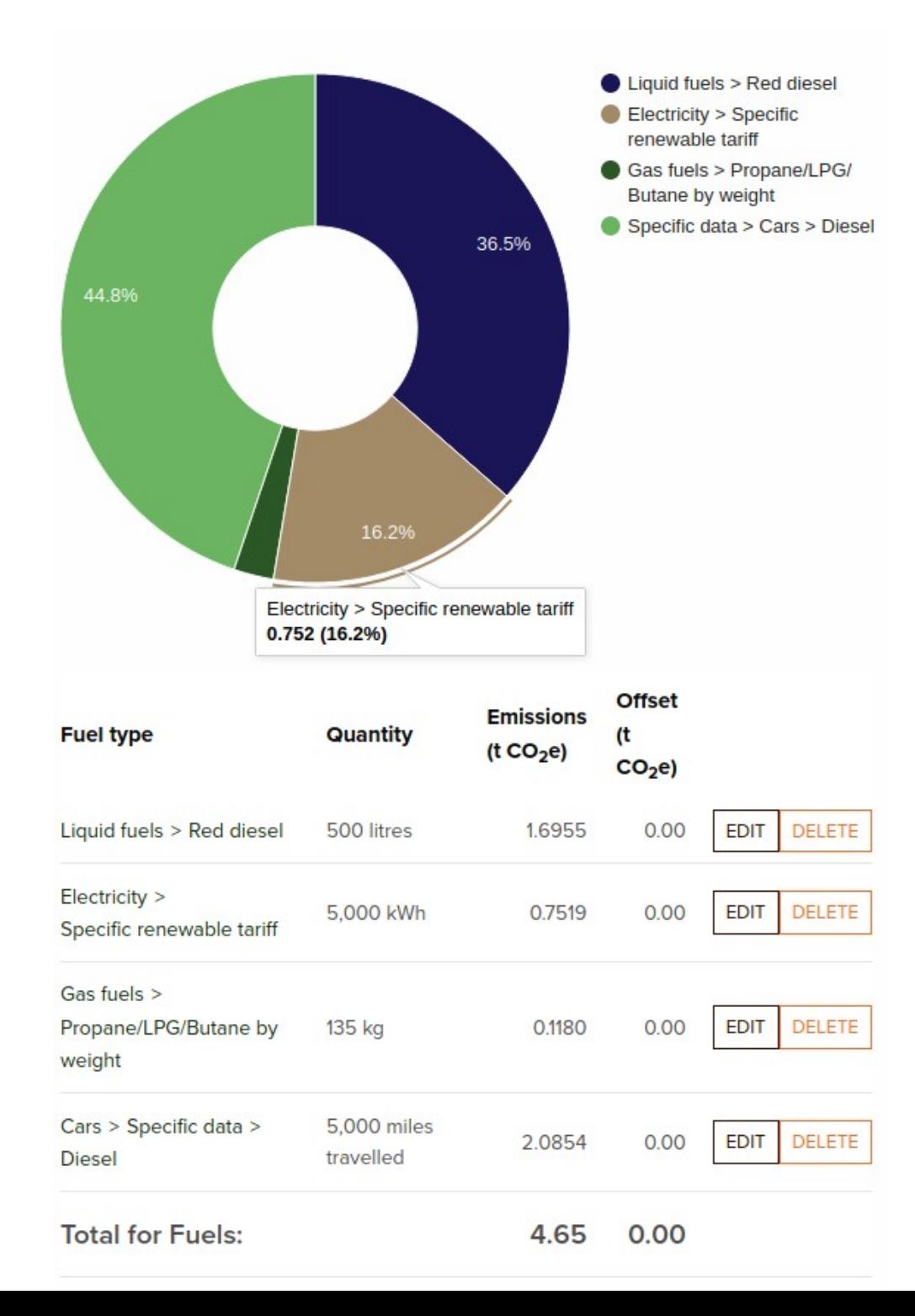

It will look something like this:

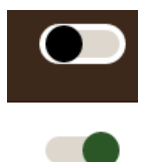

This shows the results in terms of percentages for each item you've entered in the category – in this example, it's Fuels. Click on either a segment in the chart, or an item in the list and a pop up will show you the exact item, emission and percentage of the total emissions.

Below that you will see a table of emissions with more detail and the tonnes of CO2e for each item. At any time you can **edit** or **delete** any item in the list.

On the right hand side is a chart and table of the emissions of all data you have entered, in each category. Again, click on each item or segment for more information.

This function, along with the category emissions, not only gives you an excellent **overview** of how your carbon footprint is stacking up, but also enables the WineGB Carbon Calculator to act as a **decision making tool**.

For example, you could start a new report (you can create as many as you like) and make some comparisons on, for example, the impact using an electric vehicle would make, installing solar panels, planting some woodland (for vineyards), reducing fertiliser use, etc.

There are lots of ways to use the Calculator positively in order to drive **better decision making** that results in a reduction in the carbon footprint of your business.

#### **6 View full report**

Once you have completed all the data entry click on View Report. Note that you can toggle back and forth between Report and Data Entry at any time.

## **VIEW REPORT**

The report gives you three levels of detail, **Summary, Detailed Summary and Full Results.** These offer you varying levels of detail and analysis of the carbon footprint of your business.

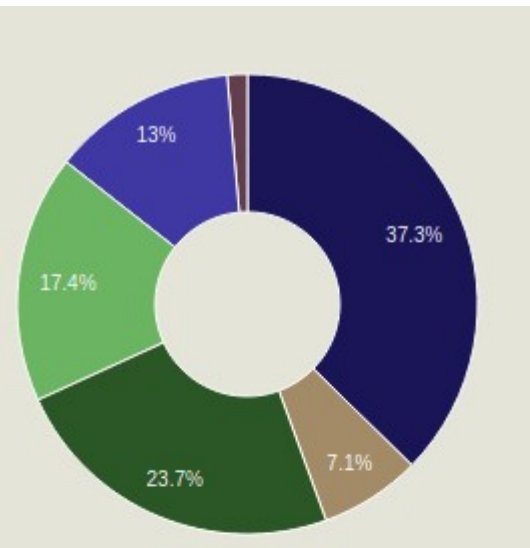

#### **Emissions Totals**

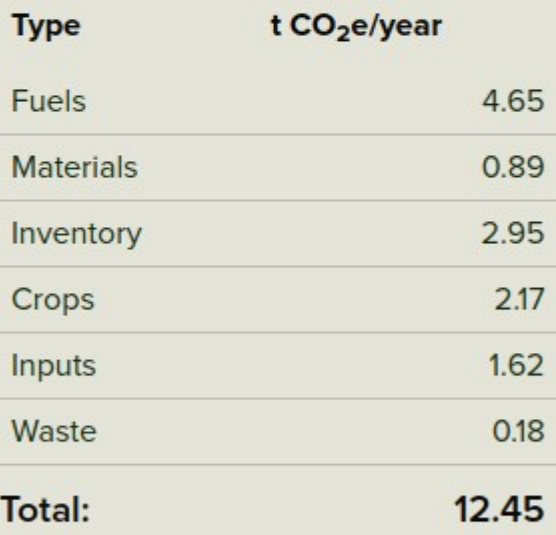

#### **Offset Totals**

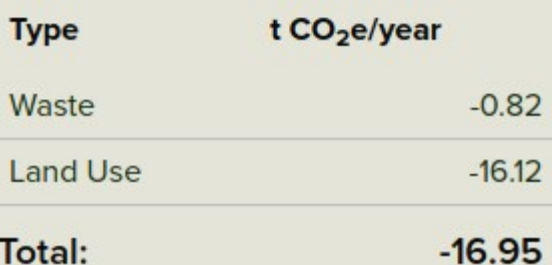

You'll see there are also buttons to go back to **My Reports**, **Edit Data** of your current report, **Download a PDF** of your Report, **Share your report** with anyone (thorugh a link), **Compare it** to another report in My Reports, and **Edit Farm Details** including the name, soil type, yield, and farm area.

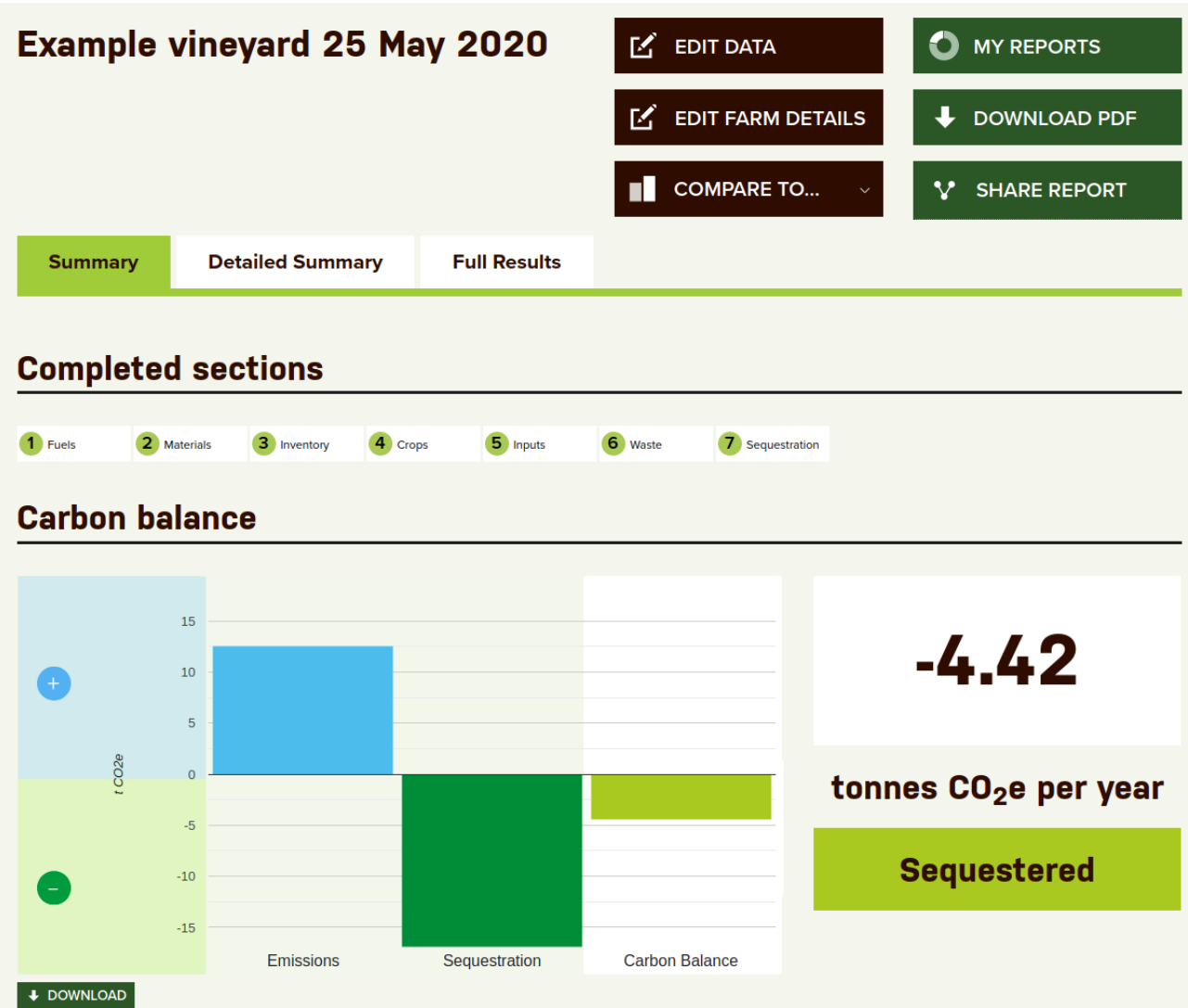

Note that in **My Reports** you can see all the reports that you have created in the past; you can view, edit or delete them here as well. There is no limit to how many reports you can create. To start another report simply click on **Add New Report**

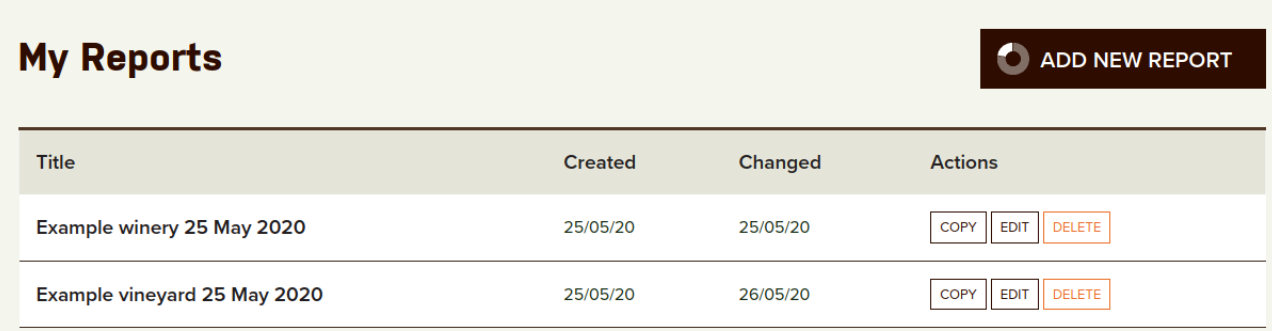

## **7 Make changes in your business**

The main idea of the Calculator is help businesses make positive changes to reduce their carbon footprint, year on year. There are lots of opportunities to cut emissions in all parts of the business, and (for vineyards) to increase carbon sequestration in soils and biomass.

From the Calculator you will be able to see the **carbon hotspots** on your farm. Whilst cutting emissions from all parts of your business is important, don't shy away from tackling the big ones.

**Carbon sequestration** offers huge potential to 'offset' your emissions (for vineyards), and is going to be a clear policy direction for farming subsidies in coming years. However genuine carbon offsets also exist when exporting electricity from renewable energy (e.g. solar panels) and when recycling materials.

We encourage all our users to repeat the process once a year in order to monitor progress. All businesses should be encouraged to set their own carbon footprint reduction targets, say by 2030.

**WineGB Carbon Calculator** is produced in association with Farm Carbon Calculator.

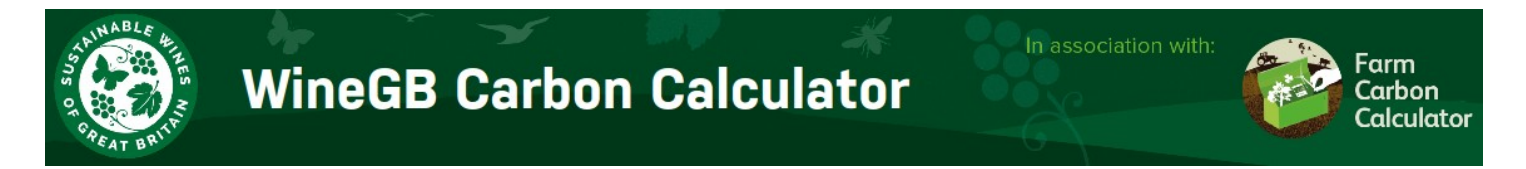